## **Video Intercom Indoor Station**

# **Quick Start Guide**

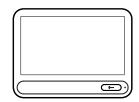

## About This Manual

All pictures, images, icons and snapshots in this manual are for reference only. If there is inconsistency between the manual and the actual product, the actual product shall prevail. The manual will be updated according to the product improvement and are subject to change without prior written notice.

<u>Legal Disclaimer</u>

To the maximum extent permitted by applicable law, the product described, with its hardware, software, software and firmware, is provided "as is", with all faults and errors, and our company makes no warranties, express or implied, including particular purpose, and non-infringement of third party. In no event will our company, offices, or agents be liable to you for any special, consequential, incidental, or indirect damages, including, among others, damages for loss of business profits, business interruption, or loss of data or documentation, in connection with the use of this product, even if our company has been advised of the possibility of such damages.

With regard to the product with internet access, the use of product shall be wholly at your own risks. Our company shall be irresponsible for abnormal operation, privacy leakage or other damages resulting from cyber attack, hacker attack, virus inspection, or other internet security risks; however, our company will provide timely technical support if necessary.

During the use of the device, pleas strictly abide by applicable law. In the event of any conflicts between this manual and the applicable law, the later prevails.

## Installation and Use

 $Please\ use\ our\ product\ according\ to\ the\ following\ safety\ instructions\ and\ warnings.$ 

Do not place the camera in extremely hot, cold, dusty or damp location.

Do not expose it to high electromagnetic radiation.

If the product does not work properly, please contact your dealer or the nearest service center. Never attempt to disassemble the camera yourself. (We shall not be responsible for any problems caused by unauthorized repair or maintenance.)

Do not drop the camera or subject it to physical shock.

Keep away from liquid while in use.

Do not touch the screen with sharp objects.

If cleaning is necessary, please use clean cloth to wipe it gently, avoiding water or alcohol.

## 1 Package

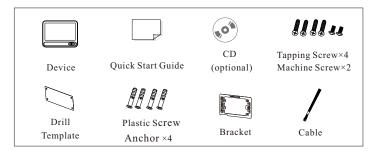

# Front Side Back 180.6mm 2×10 PIN Interface Ethernet Port Reset

Microphone

Speaker

Memory card slot

Overview

Unlocking Button

## 3 Cable Connection

2× 10-pin Interface

|   | Alarm Input |        |     |     |               |     |    |    | GND     |         |
|---|-------------|--------|-----|-----|---------------|-----|----|----|---------|---------|
| _ |             |        |     |     |               |     |    |    |         |         |
|   | 1           | 2      | 3   | 4   | 5             | 6   | 7  | 8  | 9       | 10      |
|   | A1          | A2     | A3  | A4  | A5            | A6  | A7 | A8 | GND     | GND     |
| Г | 11          | 12     | 13  | 14  | 15            | 16  | 17 | 18 | 19      | 20      |
| Г | 12V IN      | 12V IN | GND | GND | 12V OUT       | GND |    |    | RS 485+ | RS 485- |
| _ | + -         |        |     | + - |               |     |    |    |         |         |
|   | Power Input |        |     |     | Power Output* |     |    |    | RS 485  |         |

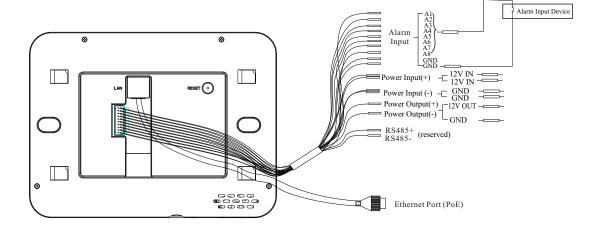

Note:

The power output will not take effect when PoE power supply is used.

<sup>\*</sup>Only when 12VDC power supply is used to power the indoor station, can the power output be available.

# Wall Mounting without Junction Box

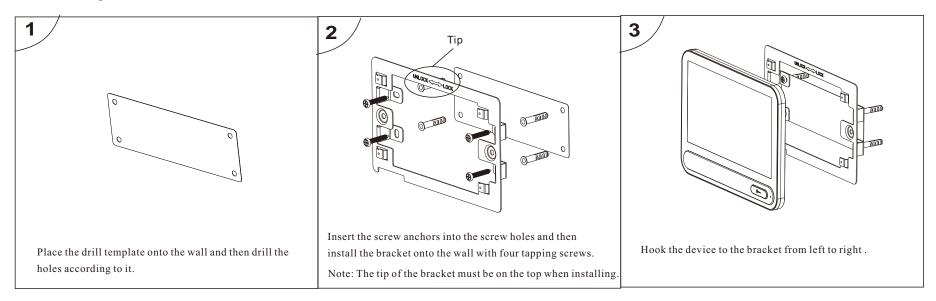

\*\*\*\*\*\*

Configuration PWD: 123456

Arming/disarming PWD: 123456

Unlocking PWD: No default password \* \*\*\*\*\*\*

\*\*\*\*\*\*\*\*\*\*

\*\* Default Password:

\*\* Configuration PWE

\*\* Arming/disarming

\*\* Unlocking PWD:

## Wall Mounting with Junction Box

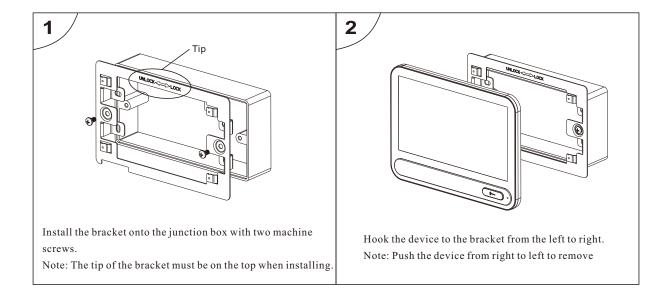